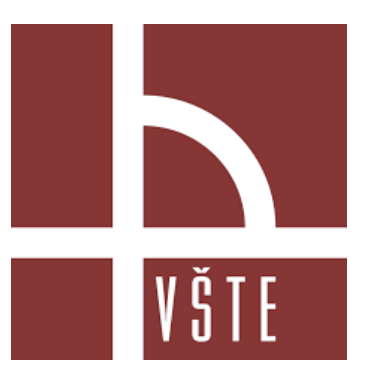

### Použití matematického softwaru v technické praxi

Autor: Šimon Sosna

Vedoucí práce: doc. RNDr. Zdeněk Dušek, Ph.D.

Oponent práce: Ing. Štěpán Pacas

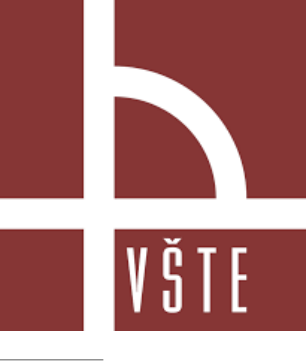

### Volba tématu

- Rychlý rozvoj výpočetní techniky
- Pochopení pozadí výpočtů softwarů pro analýzu napětí a deformací
- Metoda konečných prvků jako nástroj pro analýzu napětí a deformací
- Široké využití

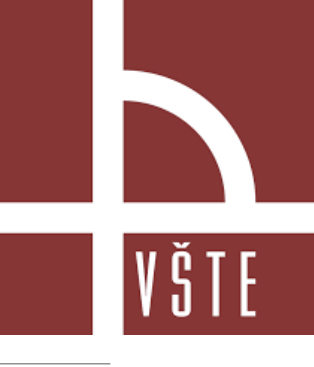

### Cíl práce

Student se seznámí s matematickým softwarem podle své volby (Matlab, Octave, Maxima...), naučí se používat jeho základní funkce a programovat v něm jednoduché úlohy.

Cílem práce je pomocí tohoto softwaru zpracovat některé matematické téma s aplikacemi v technické praxi, podle konkrétního zájmu studenta. Například: plochy a jejich křivosti - pevnosti konstrukcí střech, apod.

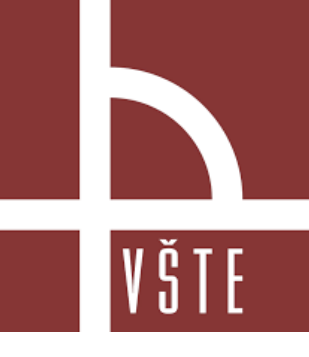

### Výzkumné otázky

◦ Jaký je přínos integrace výpočetní techniky?

◦ Možnosti využití MATLABu pro řešení mechaniky pružného tělesa?

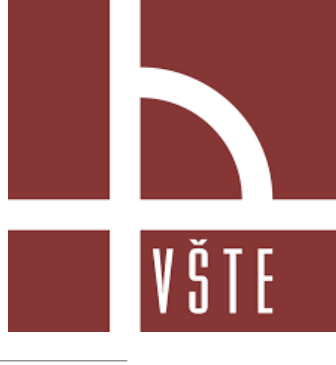

### Teoreticko-metodologická část

- Literární rešerše
- Úvod do analýzy napětí a deformace pružného tělesa
- MATLAB
- Metoda konečných prvků
- MATLAB jako nástroj pro metodu konečných prvků
- Výzkumný problém

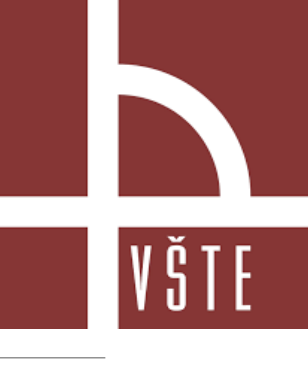

### Aplikační část

- Popis vyvíjeného programu
- Předzpracování
- Zpracování
- Pozpracování
- Testování programu

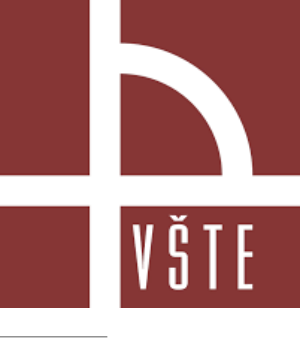

### Předzpracování

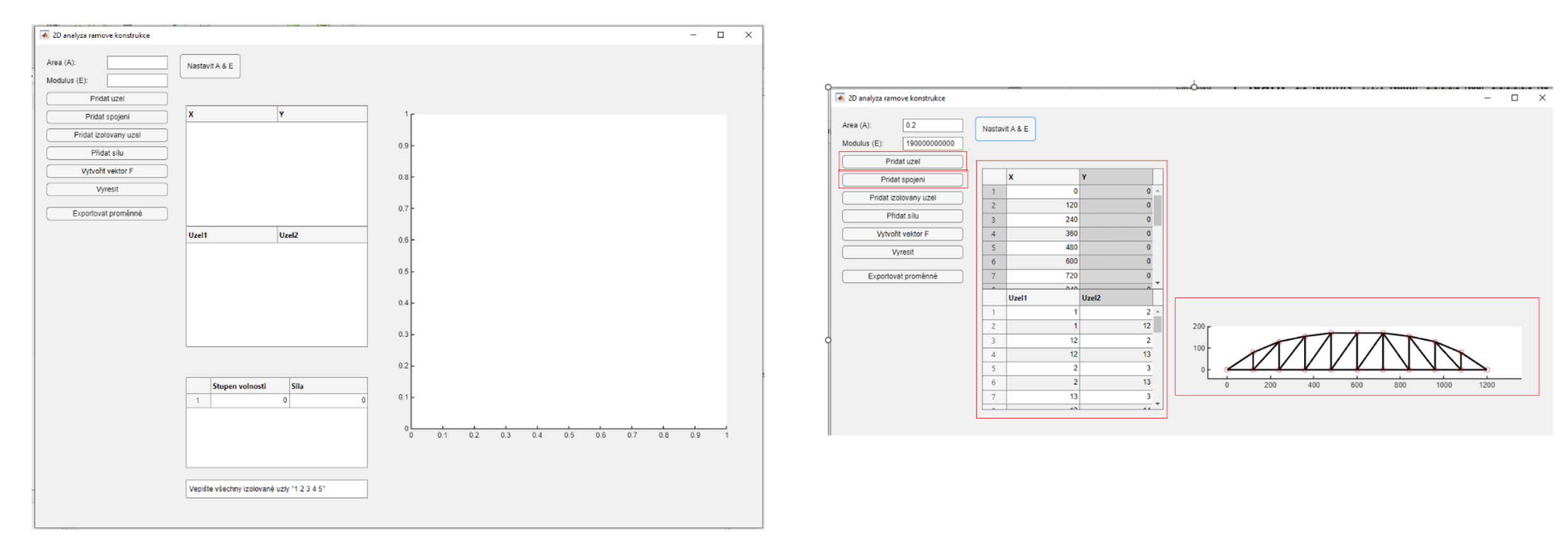

### Předzpracování

% Initializuj promenne

 $uzly = []$  $F = []$ ; propojeni  $=$  [];  $A = 0$ ; % Area  $izolstupne = []$ 

 $E = 0$ ; % Elastic Modulus

```
% Inicializace proměnných
\mathbf{1}\overline{2}A = 0; % Plocha
 \overline{3}E = 0: % Modul pružnosti
 \Delta\overline{5}% UI komponenty pro vstup s ověřením platnosti
 6
       stitekA = uilabel(fig, 'Text', 'Plocha (A):', 'Position', [20, 760, 100, 22]);
\overline{7}oblastA = uieditfield(fig, 'text', 'Position', [120, 760, 100, 22]);
 8
       stitekE = uilabel(fig, 'Text', 'Modul (E):', 'Position', [20, 730, 100, 22]);
\overline{9}oblastE = uieditfield(fig, 'text', 'Position', [120, 730, 100, 22]);
10
11 \Boxfunction setAE()
12A = str2double(oblastA.Value);
13E = str2double(oblastE.Value);14
15
            if isnan(A) || A \leftarrow 0 || isnan(E) || E \leftarrow 0uialert(fig, 'Zadejte kladné numerické hodnoty pro plochu a modul pružnosti.', 'Chyba vstupu');
16
17
            end
18
       end
19
20
       % Tlačítko pro nastavení A a E na základě ověřených vstupních hodnot
21
       tlacitkoNastavitAE = uibutton(fig, 'push', 'Position', [240, 745, 100, 40], ...
22
            'Text', 'Nastavit A & E', 'ButtonPushedFcn', @(btn, event) setAE());
```
### % Funkce pro přidání a sestavení sil do globálního vektoru  $\mathbf{1}$  $2<sup>1</sup>$ function addForce()  $\overline{3}$ silaData = tabulkaSila.Data:  $nn = size(uzly, 1);$  $F = zeros(2 * nn, 1);$ for  $i = 1:size(silabata, 1)$  $index = silabata(i, 1);$  $forceValue = silabata(i, 2);$ if index  $> 0$  && index  $\leq$  size(F, 1)  $F(index) = F(index) + forceValue;$ end end % Aktualizace GUI s novým vektorem sil assignin('base', 'F', F); end

 $\overline{4}$ 

5

6

 $\overline{7}$ 

8

 $\overline{9}$ 

10

11

12

 $13$ 

14

15

VŠTE

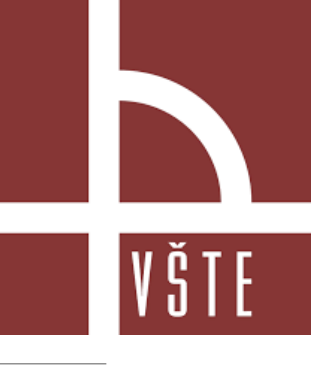

### Zpracování

 $\begin{bmatrix} f\mathbf{1}_x \\ f\mathbf{2}_x \end{bmatrix} = \frac{\scriptstyle AE}{\scriptstyle L} \begin{bmatrix} 1 & -1 \\ -1 & 1 \end{bmatrix} \begin{bmatrix} d\mathbf{1}_x \\ d\mathbf{2}_x \end{bmatrix}$  $\begin{bmatrix} f\mathbf{1}_x\\ f\mathbf{1}_y\\ f\mathbf{2}_x\\ f\mathbf{2}_y \end{bmatrix} = \frac{\mathit{AE}}{\mathit{L}}\begin{bmatrix} 1 & 0 & -1 & 0\\ 0 & 0 & 0 & 0\\ 1 & 0 & -1 & 0\\ 0 & 0 & 0 & 0 \end{bmatrix} \begin{bmatrix} d\mathbf{1}_x\\ d\mathbf{1}_y\\ d\mathbf{2}_x\\ d\mathbf{2}_y \end{bmatrix}$ 

 $[f] = [K][d]$ 

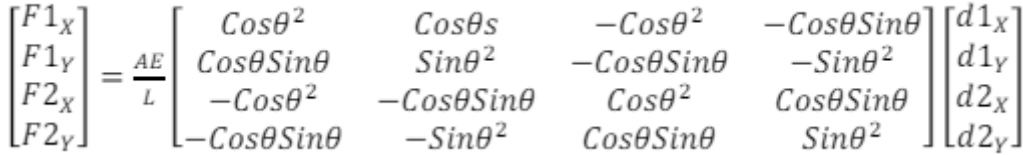

 $[F] = [T][K][T]^{-1}[D]$ 

# VŠTE

### Zpracování

souradniceX2 =  $uzly(n2, 1);$ 

souradniceY2 =  $uzly(n2, 2);$ 

6

 $\overline{7}$ 

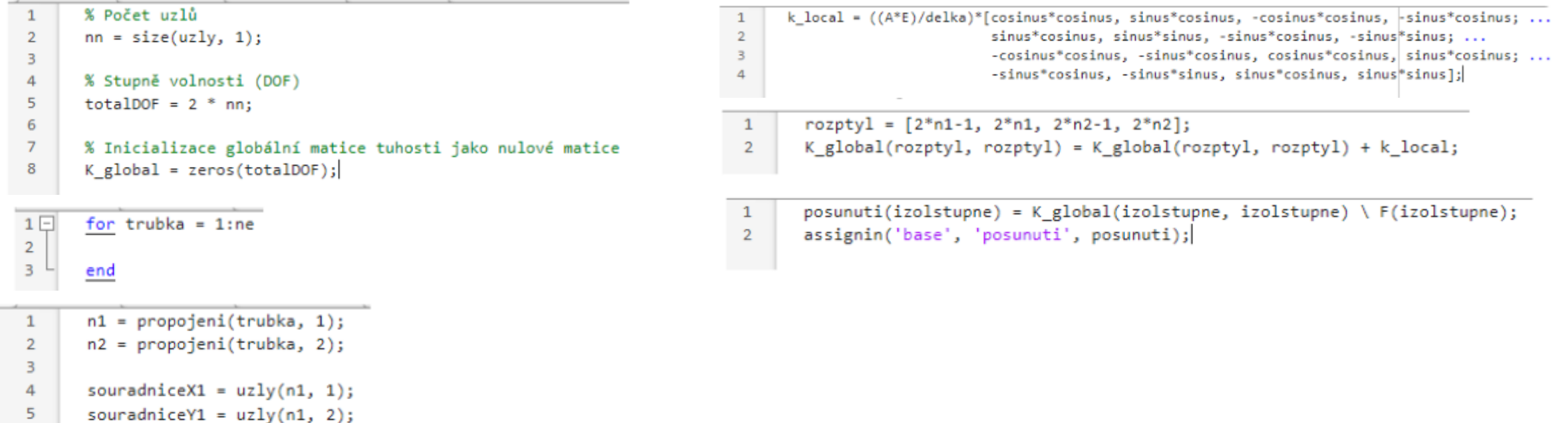

 $\mathbf{1}$  $delka = sqrt(((sourceX2-souradniceX1))^2 + ((sourceY2-souradniceY1)^2));$  $\overline{2}$ cosinus = (souradniceX2-souradniceX1) / delka;  $\overline{3}$ sinus = (souradniceY2-souradniceY1) / delka;

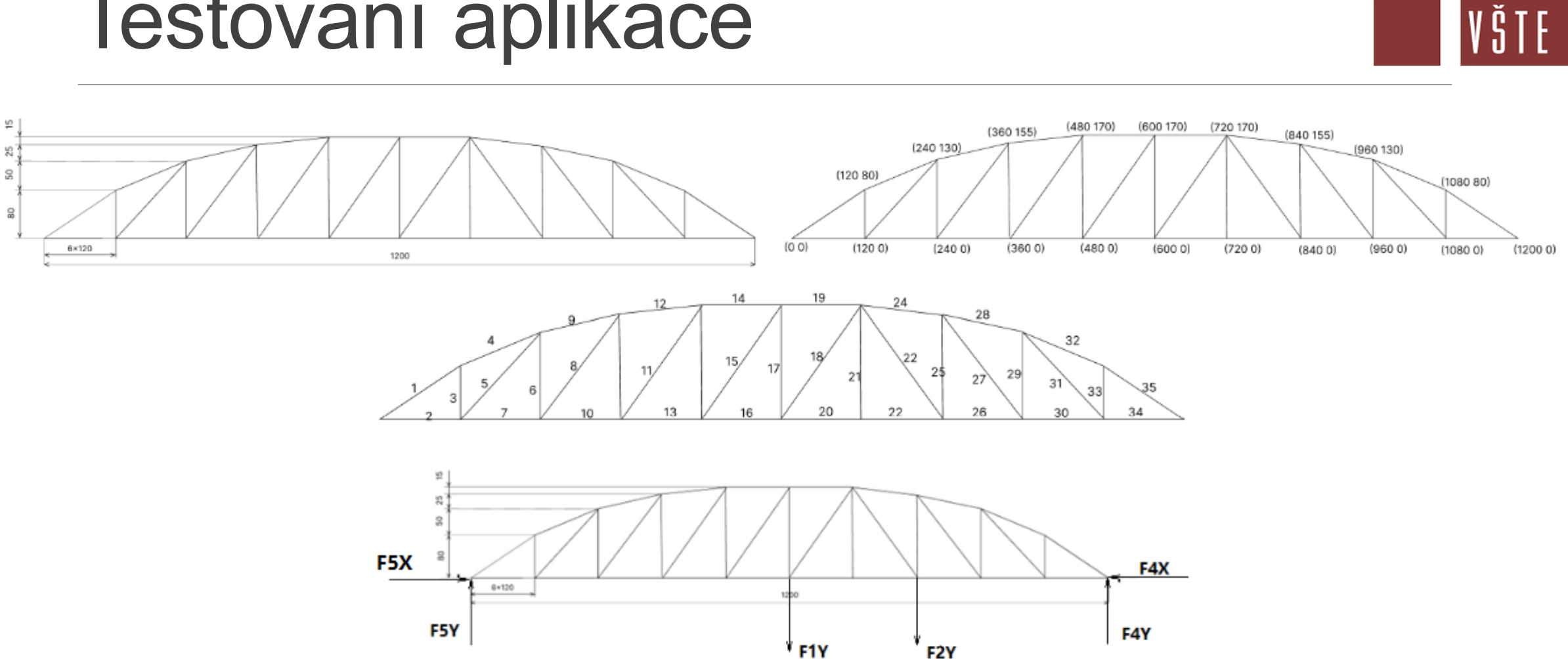

F<sub>2</sub>Y

### Testování aplikace

## VŠTE

### Pozpracování

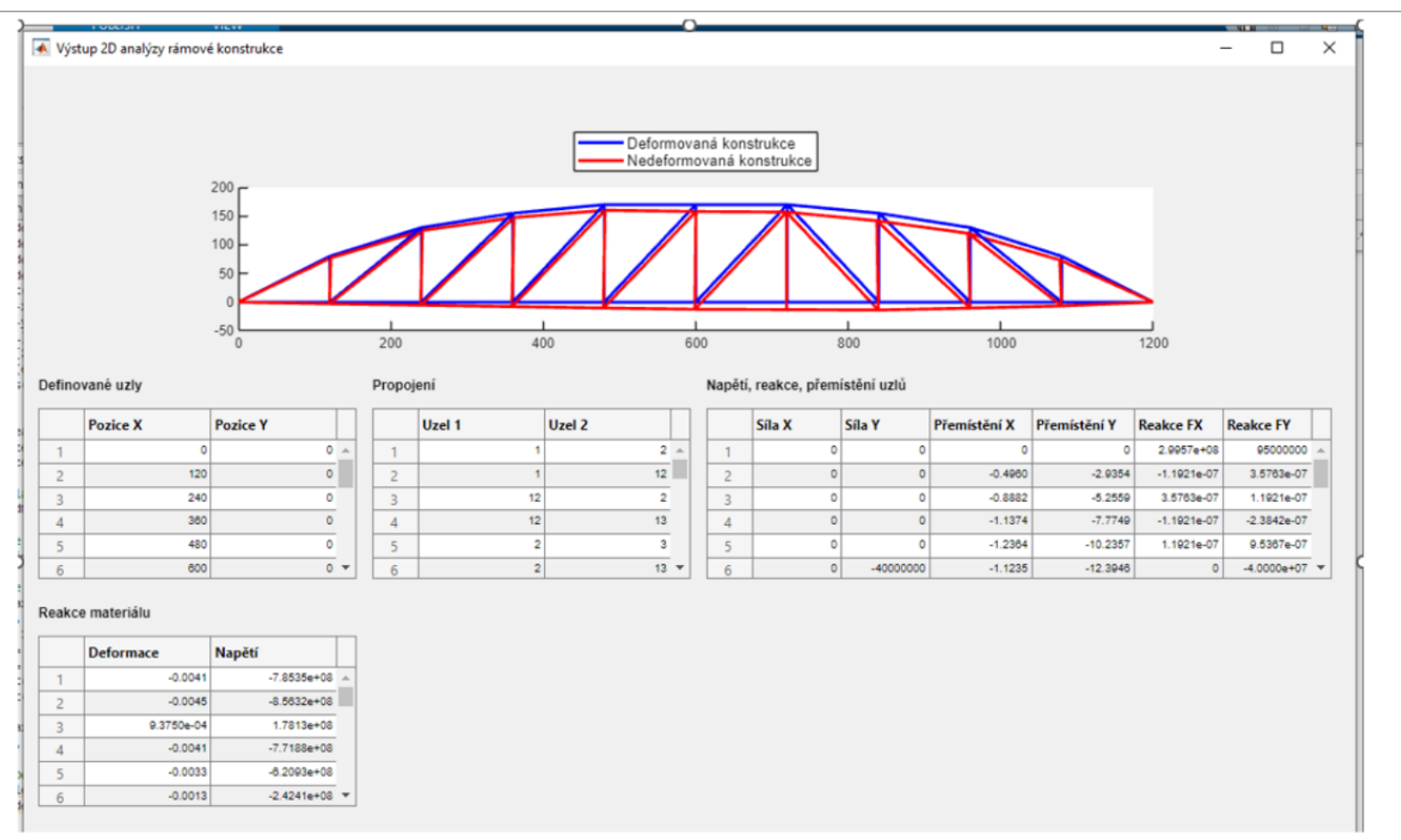

### Návrhy opatření

- Špatný vstup -> špatný výstup
- Důležitost správnosti fáze zpracování
- Dynamické zatěžování
- Mechanika kontinua

### Závěr

- Seznámení se základy analýzy napětí
- Seznámení s metodou konečných prvků
- MATLAB jako nástroj pro metodu konečných prvků
- Vytvořen program pro analýzu příhradových konstrukcí
- Problematika fáze zpracování a správných vstupních dat

### Otázky oponenta

- Jaká je výhoda softwaru Matlab, který jste zvolil, oproti nabízeným softwarům v cíli práce?
- Vysvětlete rozdíl mezi normálovým a smykovým napětím?
- Z jakého důvodu jste v práci neuvedl seznam použitých obrázků, tabulek a zkratek?

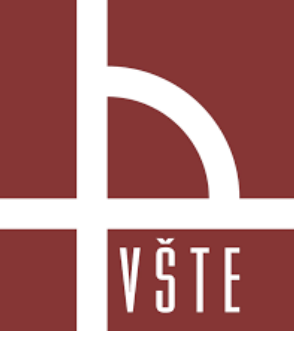

## Děkuji za pozornost